## TP-4X ラベルセンサー感度調整手順(透過センサー) ※V2.6 以前 ラベルが発行される際に「紙送りセンサーエラー」が発生する場合は、

下記の手順に従ってラベルセンサーの感度設定を行ってください。

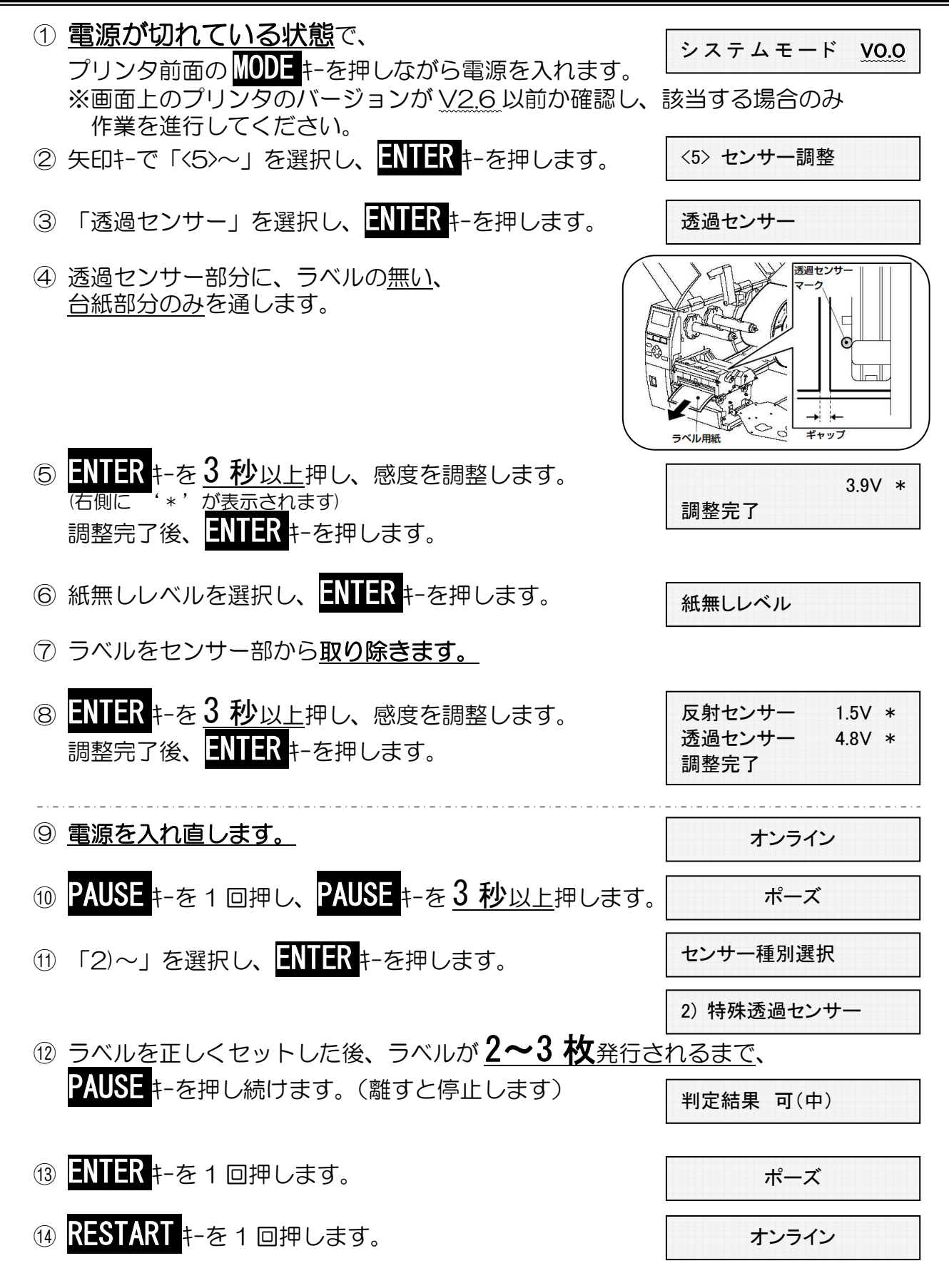

以上の作業で、ラベルセンサーの感度調整(透過センサー)が終了しました。動作テストを行って下さい。

## TP-4X ラベルセンサー感度調整手順(透過センサー) ※V3.0 以降

ラベルが発行される際に「紙送りセンサーエラー」が発生する場合は、 下記の手順に従ってラベルセンサーの感度設定を行ってください。

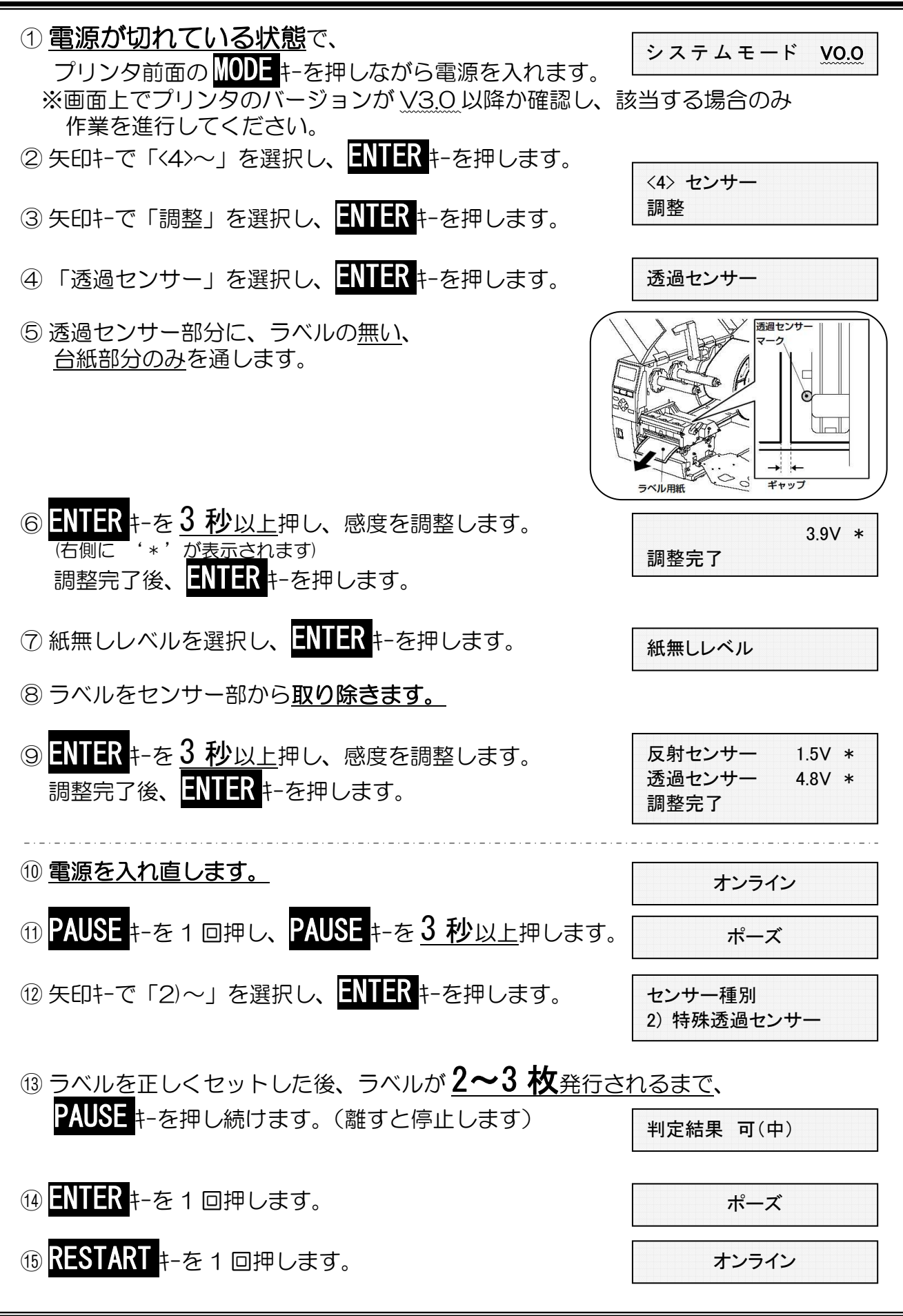

以上の作業で、ラベルセンサーの感度調整(透過センサー)が終了しました。動作テストを行って下さい。